# **Which tool should I use?**

**CLSS Map Browser –** a location-based search tool that illustrates information from Canada Lands Surveys Records in an interactive map

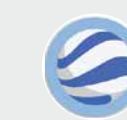

**Canada Lands in Google Earth –** a digital overlay of current surveyed parcels, plan numbers, project numbers and administrative boundaries of Canada Lands shown in Google Earth

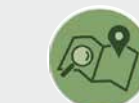

**Survey Plan Search –** a text-based search tool that allows users to find, view and download

**Survey Project Search –** text-based search tool that allows users to monitor the status of

survey plans and records from the Canada Lands Surveys Records

Using the Survey Plan Search tool is the easiest way to find a survey plan if you know the plan number. In the Survey Plan Search user's guide,<sup>2</sup> see Example 2.

survey projects conducted on Canada Lands

## **If I want to find one or more active or inactive parcels by using only the Canada Lands name**

If you know the project number, you can use the Survey Project Search tool to find any open and/or closed projects. In the Survey Project Search user's guide,<sup>3</sup> see

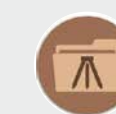

Depending on the input and the type of search, all the tools except Google Earth will work. Google Earth may not work because it shows only the most up-to-date parcels.

See

- the Search example section in the CLSS Map Browser user's guide<sup>1</sup>
- Example 1 in the Survey Plan Search user's guide<sup>2</sup>
- Example 2 in the Survey Project Search user's guide<sup>3</sup>

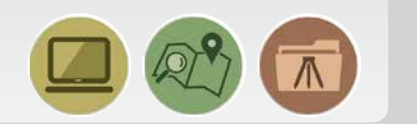

The CLSS Map Browser search tool and the keyword search of the Survey Plan Search tool allow searching for a lot or a parcel number. In the CLSS Map Browser user's guide,<sup>1</sup> see the Search example section.

## **If I have a plan number**

You can find a survey by using the name of a Canada Lands Surveyor in the Survey Plan Search and the Survey Project Search tools. In the Survey Project Search user's guide,<sup>3</sup> see the How to use Survey Project Search section.

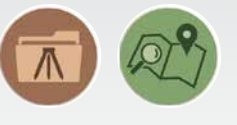

## **If I want to see the most recent parcels over an aerial photograph**

You can use the Survey Plan Search or the Survey Project Search tools to do a keyword search. In the Survey Plan Search user's guide,<sup>2</sup> see Example 3.

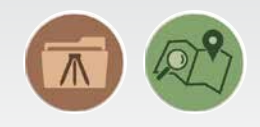

Google Earth is the only tool that can outline the parcels over aerial photographs. In the Google Earth user's guide,<sup>4</sup> see the How to search section.

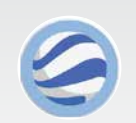

Google Earth and the CLSS Map Browser enable you to navigate to the parcel or to the area you are looking for. Note that Google Earth shows only the most up-to-date parcels. In the Google Earth user's guide,<sup>4</sup> see Example 1.

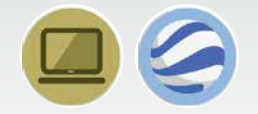

**If I have a project number from the Canada** 

**Lands Survey System** 

Example 2.

## **If I am looking for a specific type of document or a specific type of survey plan (condominium, mineral claim, right of way)**

You can use the Survey Plan Search tool to filter the results according to the type of documents or the purpose of the survey. In the Survey Plan Search user's guide,<sup>2</sup> see the How to use Survey Plan Search section.

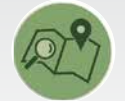

# **If I know the lot number I am looking for**

#### **If I know the name of the land surveyor**

# **If I am looking for a parcel designated for a specific use (road, park, school)**

## **If I know exactly where to look on a map to find the information I need**

**NOTE:** The results of searches, including keyword searches, may be incomplete.

<sup>1</sup>*CLSS Map Browser 3.0: 1. User's Guide – an interactive, map-based plan and parcel search tool* <sup>2</sup>*Survey Plan Search: 3. User's Guide – a text-based search tool for all current and historical records* <sup>3</sup>*Survey Project Search: 4. User's Guide – a text-based search tool for in-progress survey projects*

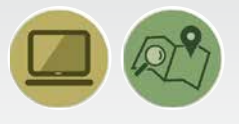

<sup>4</sup>*Canada Lands in Google Earth: 2. User's Guide – an overlay providing an integrated view of boundaries and parcels in Google Earth*

*Aussi disponible en français sous le titre* : Système d'arpentage des terres du Canada : Quel outil devrais-je utiliser?

© Her Majesty the Queen in Right of Canada, as represented by the Minister of Natural Resources, 2022

For information regarding reproduction rights, contact Natural Resources Canada at [nrcan.copyrightdroitdauteur.rncan@canada.ca.](mailto:nrcan.copyrightdroitdauteur.rncan%40canada.ca?subject=)

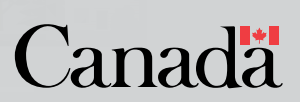

Cat. No. M4-202/2020E-PDF (Online) ISBN 978-0-660-35604-4